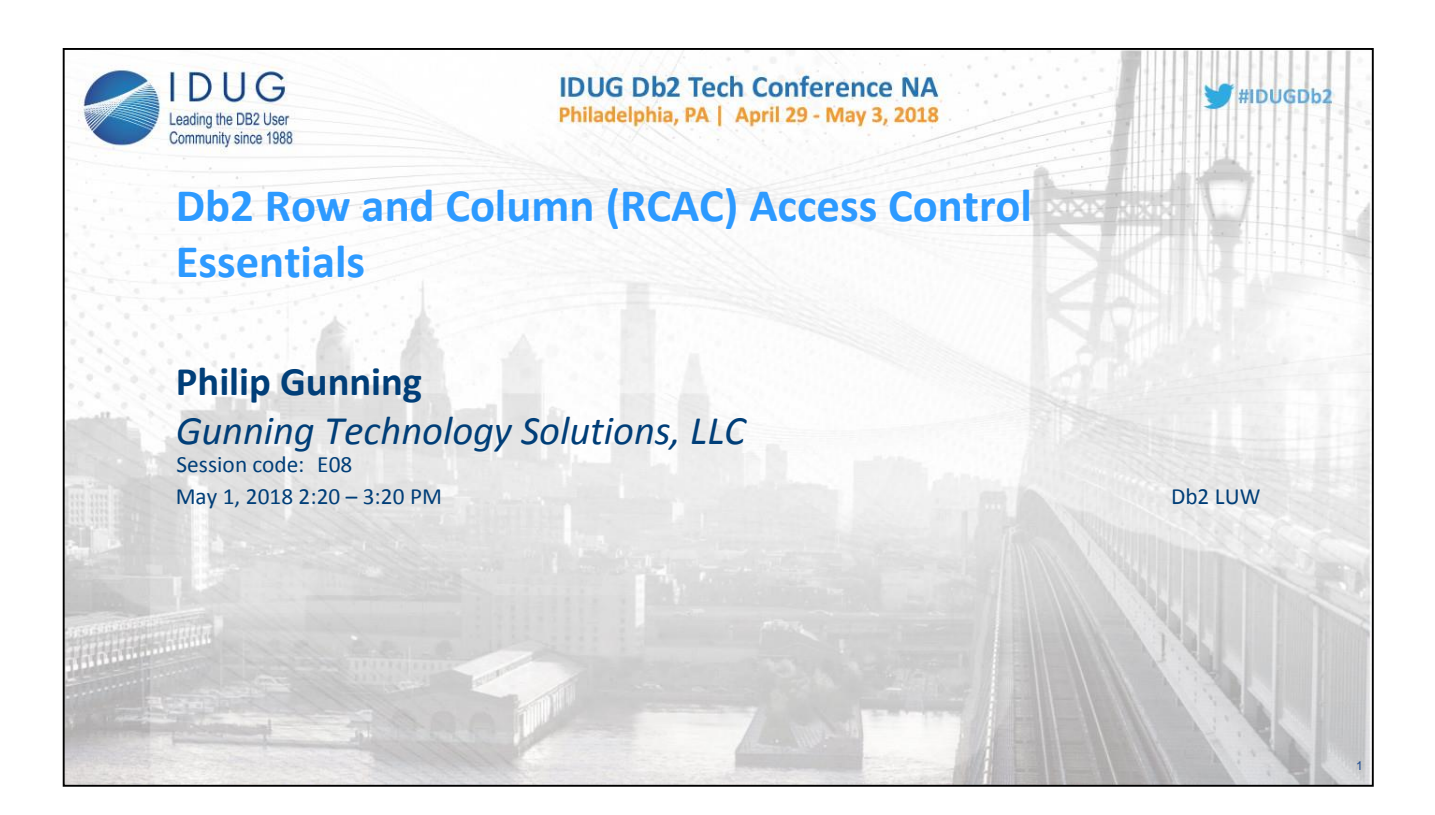

BIO: Philip K. Gunning is seasoned database and security expert with over 31 years of experience it Information Technology. Phil has authored 2 books on IBM's Db2 database and co-authored an IBM Redbook on Db2. He has also written expert knowledge based DB2 software for leading technical companies. Phil has consulted in the Defense Industry, SecDef, Army and USMC and Fortune 500 companies. Phil has consulted throughout North America, Europe and Asia. He has presented at DB2 International User Group conferences around the world and at IBM Technical conferences. Phil is an IBM Champion for Analytics and participates in Db2 early user trials and evaluations. Phil's specialties are Performance and Tuning, Data Security, High Availability Disaster Recovery, SQL tuning, Db2 upgrades, DB2 Architectures and Capacity planning. Phil resides in Sinking Spring, Pa and is an avid Bass and trout fisherman, and loves taking his four grandchildren on outdoor adventures.

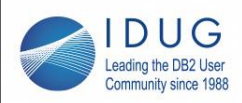

## **Agenda**

- Legal requirements and mandates
- Threat Environment (constantly evolving)
- Legacy Security
- LBAC
- Discretionary Access Controls
- Manadatory Acess Controls
- Need for RCAC
- Working Examples

#IDUGDb2

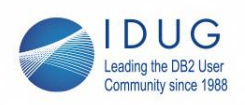

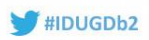

3

## **Legal Requirements and Mandates**

- US Health Insurance Portability and Accountability Act (HIPAA)
	- Doctors only authorized to view medical records of their own patients but not records of other patients
- Payment Card Industry Data Security Standard (PCI DSS)
	- Access to cardholder data such as card number must be restricted by business need-to-know
- European General Data Protection Regulation (GDPR)
	- Enforcement starts May 2018

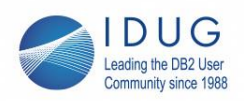

## **Legal Requirements and Mandates**

- Privacy and data protection mandates
- Regulations and standards stipulate that an individual is allowed access only to the subset of that information that is needed to perform their job function

4

 $HDUGDb2$ 

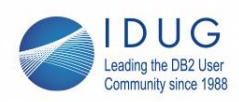

## **Threat Environment**

- Attack Surface
- Constantly Evolving
- Requires continuing and evolving countermeasures
- Can't use "old way of doing business" when it comes to database security and security in general
- SECADM takes on an even more important role
- **Defense in Depth** is **REQUIRED** hence this presentation on RCAC!

5

 $HIDUGDb2$ 

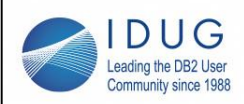

## **Legacy Security**

- Database Views
	- Can get complicated for many users
	- Require ongoing database administration and tuning
- Application-based security
	- Application filtering logic and maintenance required or application specific configuration logic and tables required

6

 $HDUGDb2$ 

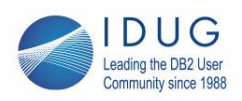

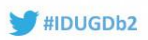

7

## **Label Based Access Control -- LBAC**

- Security Labels and security policy objects map security requirements into security tables
- Database "Security" Administrator creates security label objects for users to access protected tables
	- Grants security labels and exemptions to users
	- Alters tables to add security label column and associates a security policy with the table
- Rarely suitable for commercial customers as it requires data to be classified and has setoff fixed security rules

LBAC has little commercial use. Generally suitable for Defense and Intelligence Organizations requiring multilevel security.

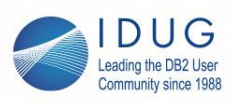

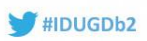

8

## **Row and Column Access Control -- RCAC**

- RCAC satisfies legal and regulatory requirements by controlling access at the row and column levels
- Prior to RCAC, Views on tables and application logic were the primary means used to limit access to data
	- Views required significant database administration overhead such as design, tuning for performance, review of access requirements and multiple iterations for many users and groups
- Robust data privacy for supporting **multi-tenancy**
- RCAC is just another tool in your arsenal to use to protect data!

Notes: Multi-tenancy is a critical requirement for most provider-based Cloud solutions. DB2 with RCAC is especially well-suited for this.

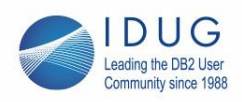

## **RCAC**

- Additional layer of data security introduced in Db2 V10
- **Included with all editions of Db2 except Express-C**
- Complementary to table level authorization
- Allows access only to subset of data useful for job task
- Controls access to a table at the row, column or both
- Two sets of rules
	- Permissions for rows
	- Masks for columns

9

#IDUGDb2

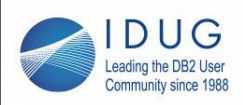

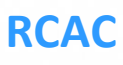

- Provides column masking (LBAC does not) – Transparent to the client application
	- Pushes security from application to database
- Performance advantages over application implemented security
- Robust data privacy for supporting multi-users and multi-tenancy
- Very easy to use for compliance

 $HDUGDb2$ 

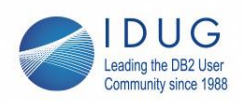

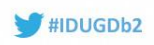

## **How Does RCAC Work?**

- The table-privileges security model is applied first to determine whether the user is allowed access to the table
- If allowed, row permissions are applied to determine specific rows
- Column masks are then applied to determine whether the user sees the actual or masked value in the column

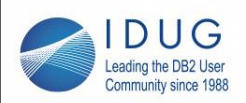

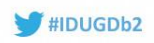

12

## **How Does RCAC Work?**

- For example, when Dr. Jones queries the patients table, he sees only rows that represent patients under his care
- A column mask defined on the phone # column ensures that Dr. Smith sees only phone numbers for patients that have shared their phone # with him
- For other patients the phone # would be set to NULL or masked out according to the column mask definition

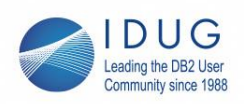

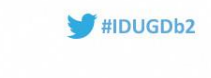

13

## **Benefits of RCAC**

- Key advantage is that no database user is inherently exempted from RCAC rules
- Even users with DATAACCESS authority have no access
- RCAC by default can only be managed by the user designated as the Database Security Administrator (SECADM)

Restricting RCAC administration to SECADM is a huge step forward. Prior to SECADM Database Administrators with SYSADM could change and view anything…..Unfortunately, I think you will find that this is still the case in many companies.

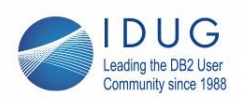

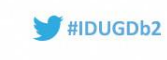

## **Row and Column Access Control (RCAC)**

- RCAC was first introduced in Db2 in version 10 in 2012
- Transparent to applications and no application changes needed
- Enhanced in latest Db2 version 11.1.2.2
- Included in all editions of Db2
- Discretionary access control

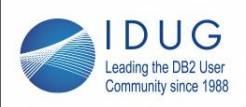

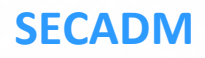

- SECADM is Db2 Security Administrator group created at Database **Creation** 
	- Required in order to create RCAC
	- Separate from DBADM
	- Separates security functions from Database Administrators
	- Creates and assigns ROLES to GROUPS
	- GRANTS access to ROLES

So, a little review. SECADM is the Security Administrator first created in Db2 9.7 to enable Db2 to tighten up security and limit power of SYSADM.

15

 $HDUGDb2$ 

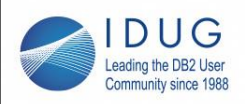

## **Row and Column Access Control (RCAC)**

- RCAC is used to control access to rows and columns based on rules defined on the rows and columns
- Supports ROLES and uses them to restrict the access based on RCAC

 $HDUGDb2$ 

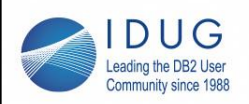

allowed to access table

rows the user has access to

**IDUG Db2 Tech Conference NA** Philadelphia, PA | April 29 - May 3, 2018

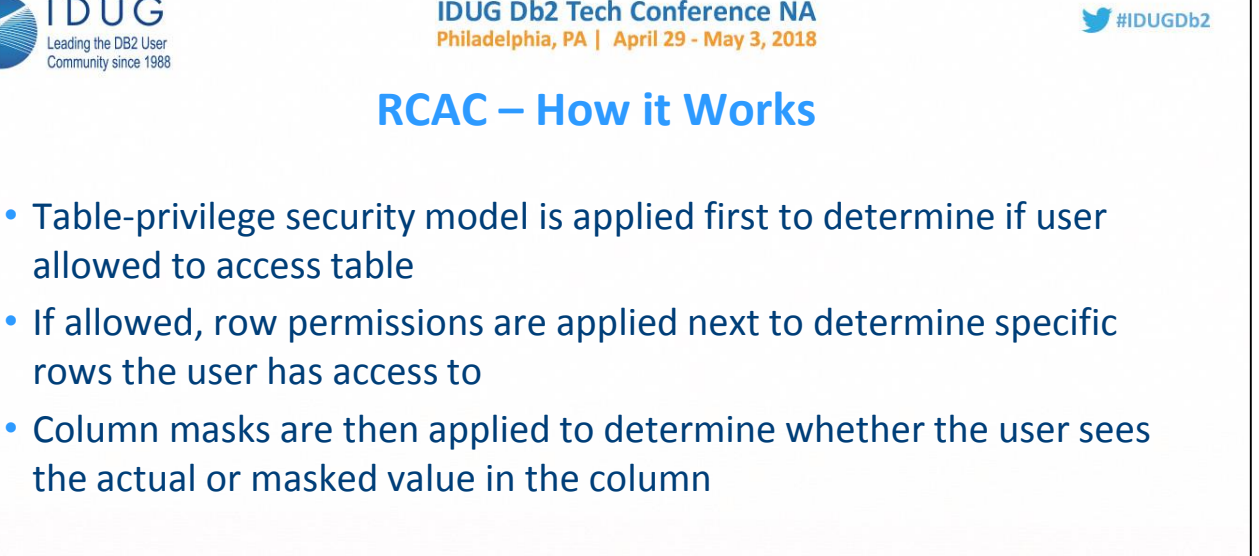

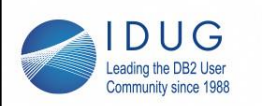

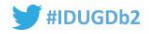

## **RCAC**

- Examples that follow use the Db2 **SAMPLE** database
- Sample examples supplied as part of the **SAMPLES** folder with all Db2 installs

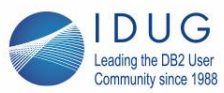

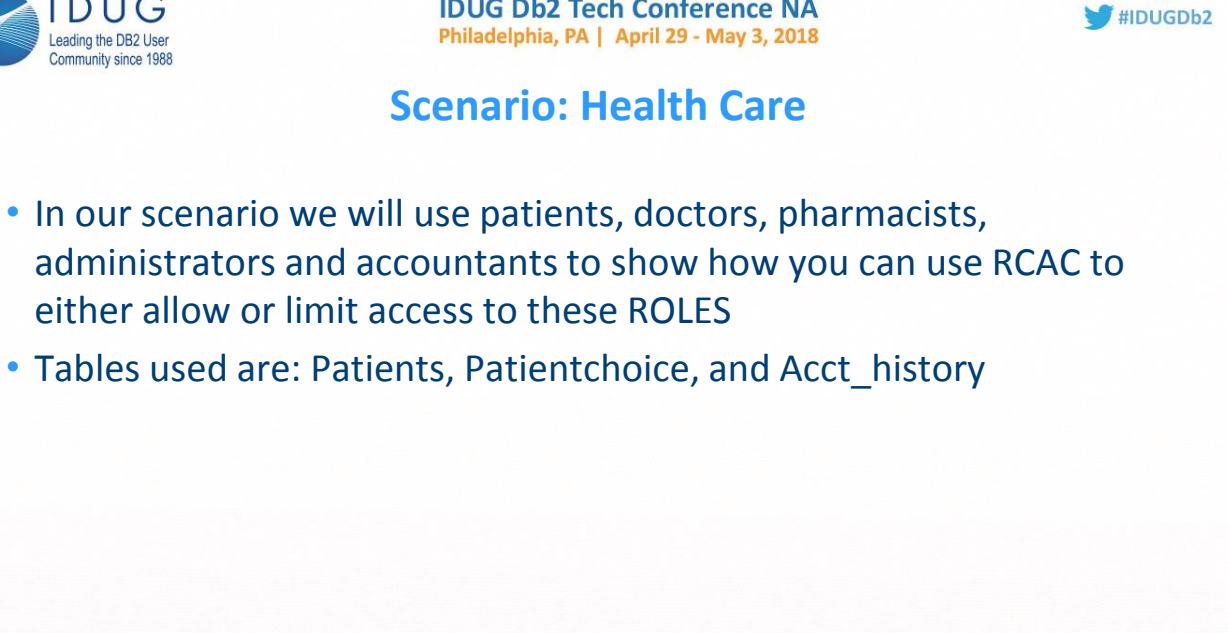

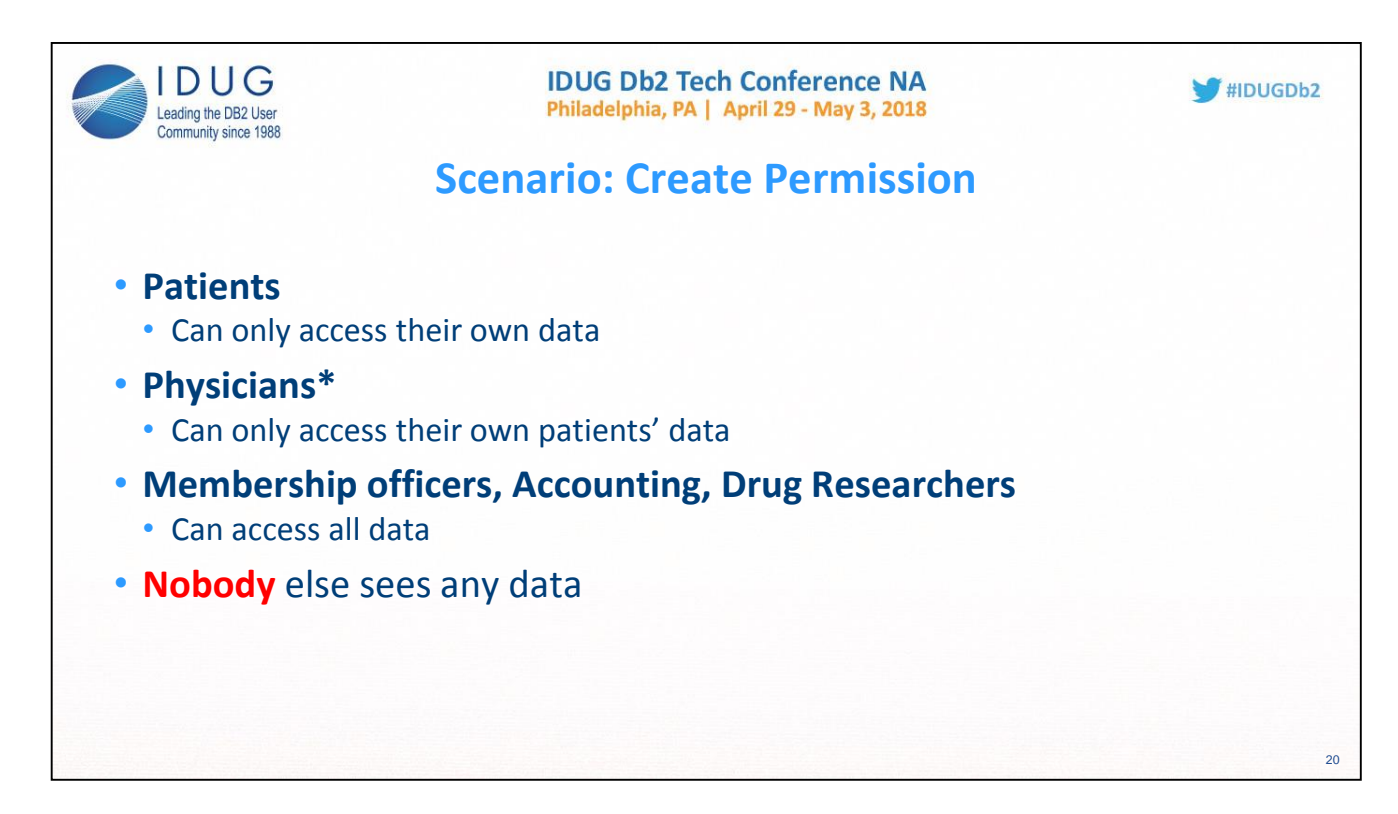

As you can see the Physicians entry has an asterisk. The reason for this is that in the real world with say, a practice of General Practioners might need to be able to see patient data that is assigned to the practice since many times a patient has to see a different doctor if theirs is on vacation. But that could be easily handled by expanding the group.

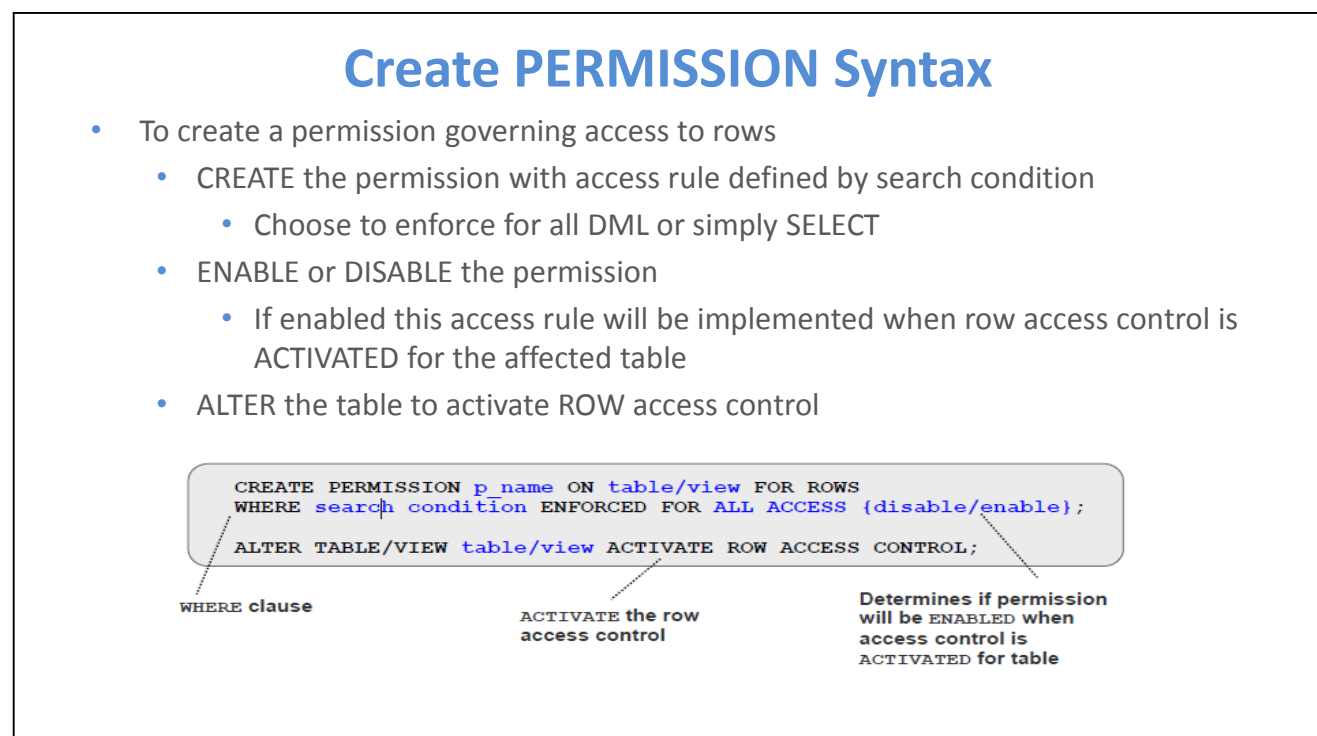

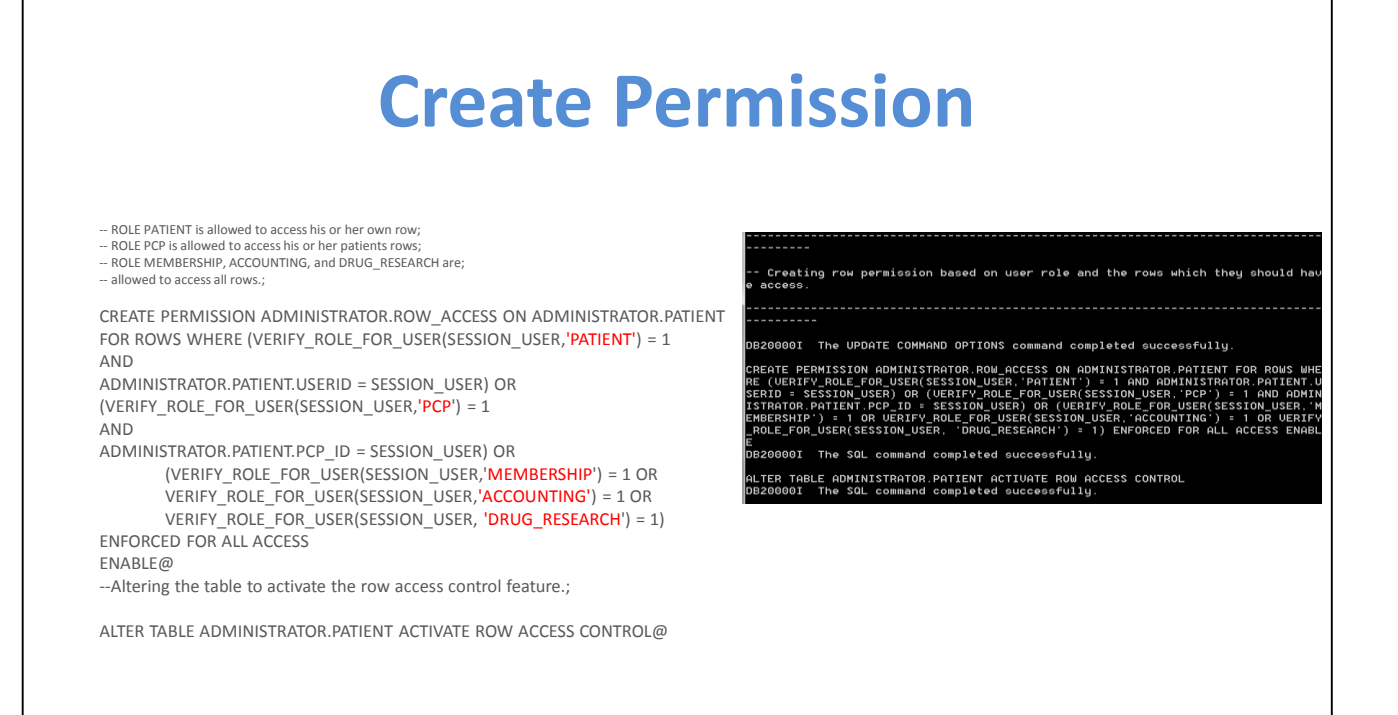

As we can see in this slide permissions have been created for patients, primary care physicians, membership, accounting and drug researchers. After the permissions have been created, the table must be altered to **activate the row access control.**

# **Scenario: Update Table with Permissions**

As Dr. Lee -- UPDATE ADMINISTRATOR.PATIENT SET PHARMACY = 'codeine' WHERE NAME = **'Bob'**

TO sample USER lee USING **NFCT** 

Database Connection Information

Database server  $= DB2/NT64 11.1.0$ ----------------<br>SQL authorization ID<br>Local database alias = LEE<br>= SAMPLE

PDATE ADMINISTRATOR.PATIENT SET PHARMACY = 'codeine' WHERE NAME = 'Bob'<br>B20000I The SQL command completed successfully.

**However, when Dr. Lee tries to update the pharmacy code for patient Dug, the update fails as Dug is not a patient of Dr. Lee.**

UPDATE ADMINISTRATOR.PATIENT SET PHARMACY = 'codeine' WHERE NAME = 'Dug'

C:\Program Files\IBM\SQLLIB\_01\BIN>db2 "UPDATE ADMINISTRATOR.PATIENT SET PHARMAC Y = 'codeine' WHERE NAME = <sup>"</sup>Dug'" SQL0100W No row was found for FETCH, UPDATE or DELETE; or the result of a query is an empty table. SQLSTATE=02000

Dr. Lee is able to update the PHARMACY to codeine for patient Bob as Bob is a patient of Dr. Lee. However, when Dr. Lee tries to update the PHARMACY for Dug, the UPDATE fails as Dug is not a patient of Dr. Lee. The row permission we created previously for the PCP role prevents the update from occurring.

Also important to note is that If you cannot view a row, you cannot update it either.

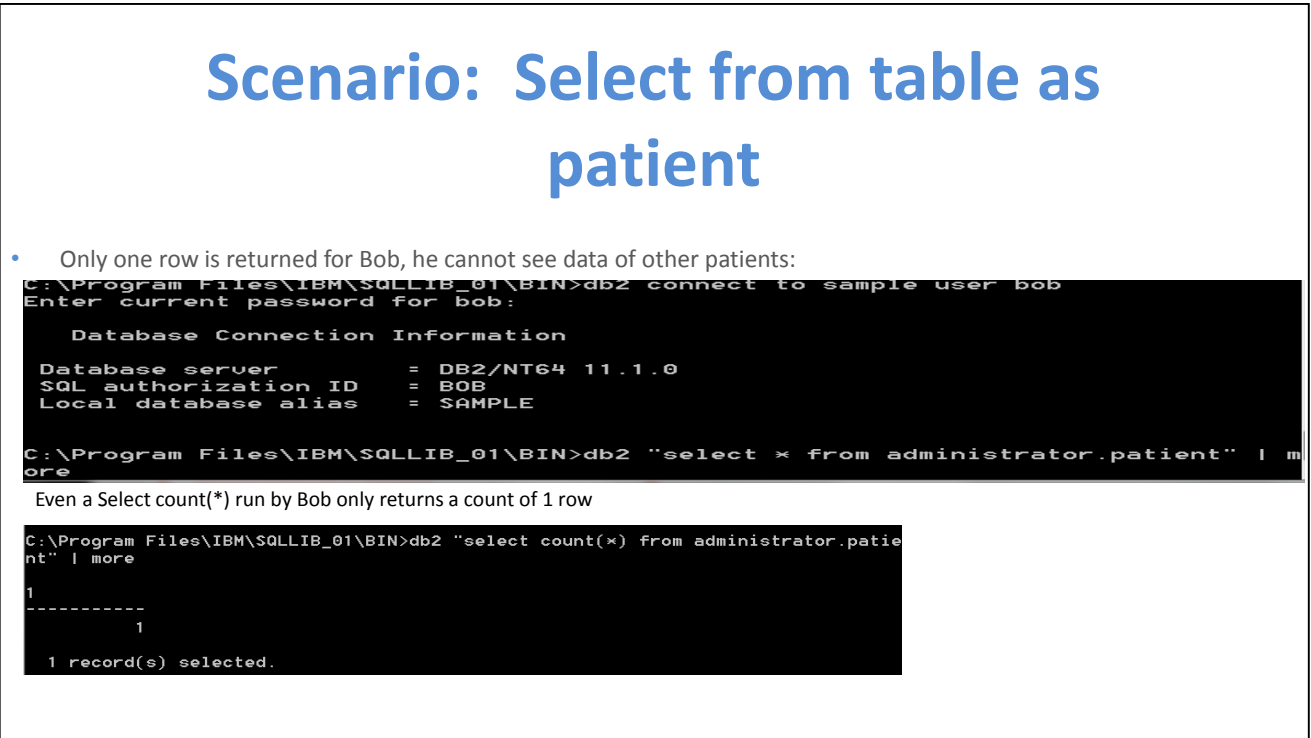

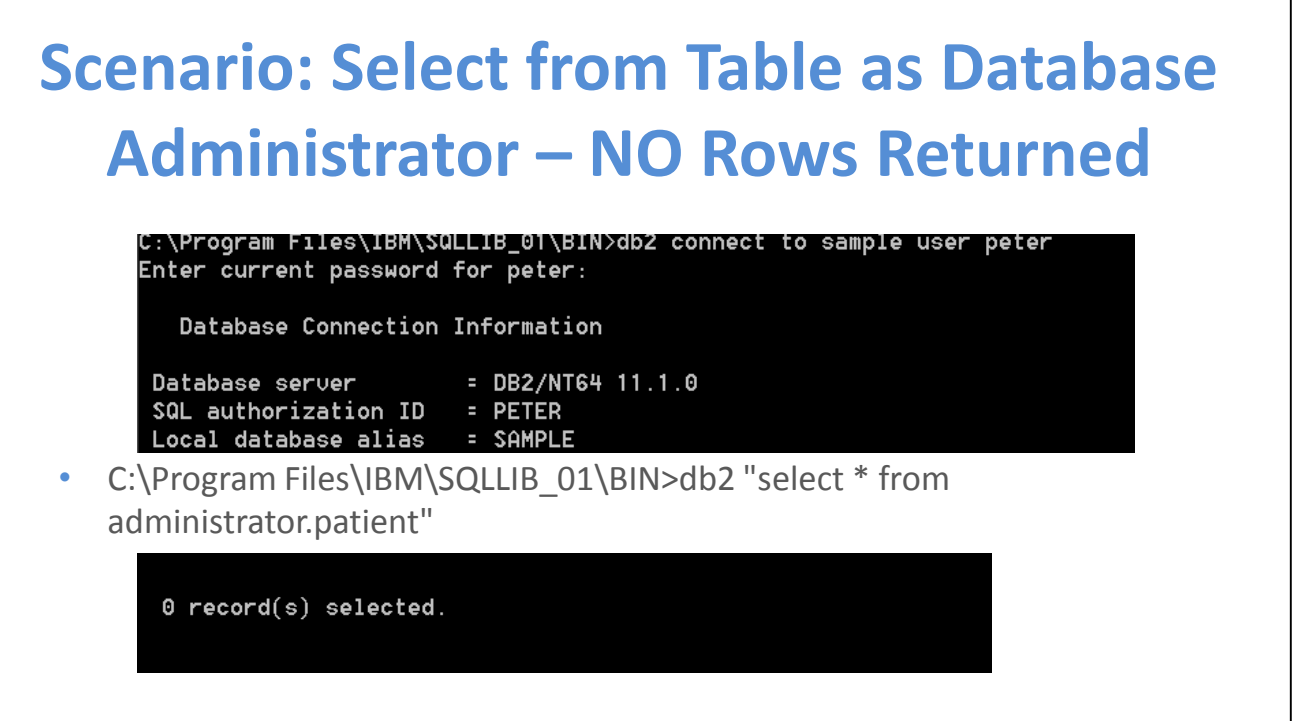

Database Administrators cannot see any data. True separation of duties is achieved. How many of you have seen a Database Administrators authorization limited in this way? Probably not many until a few years ago. I know in the past as a DBA I had access to everything….

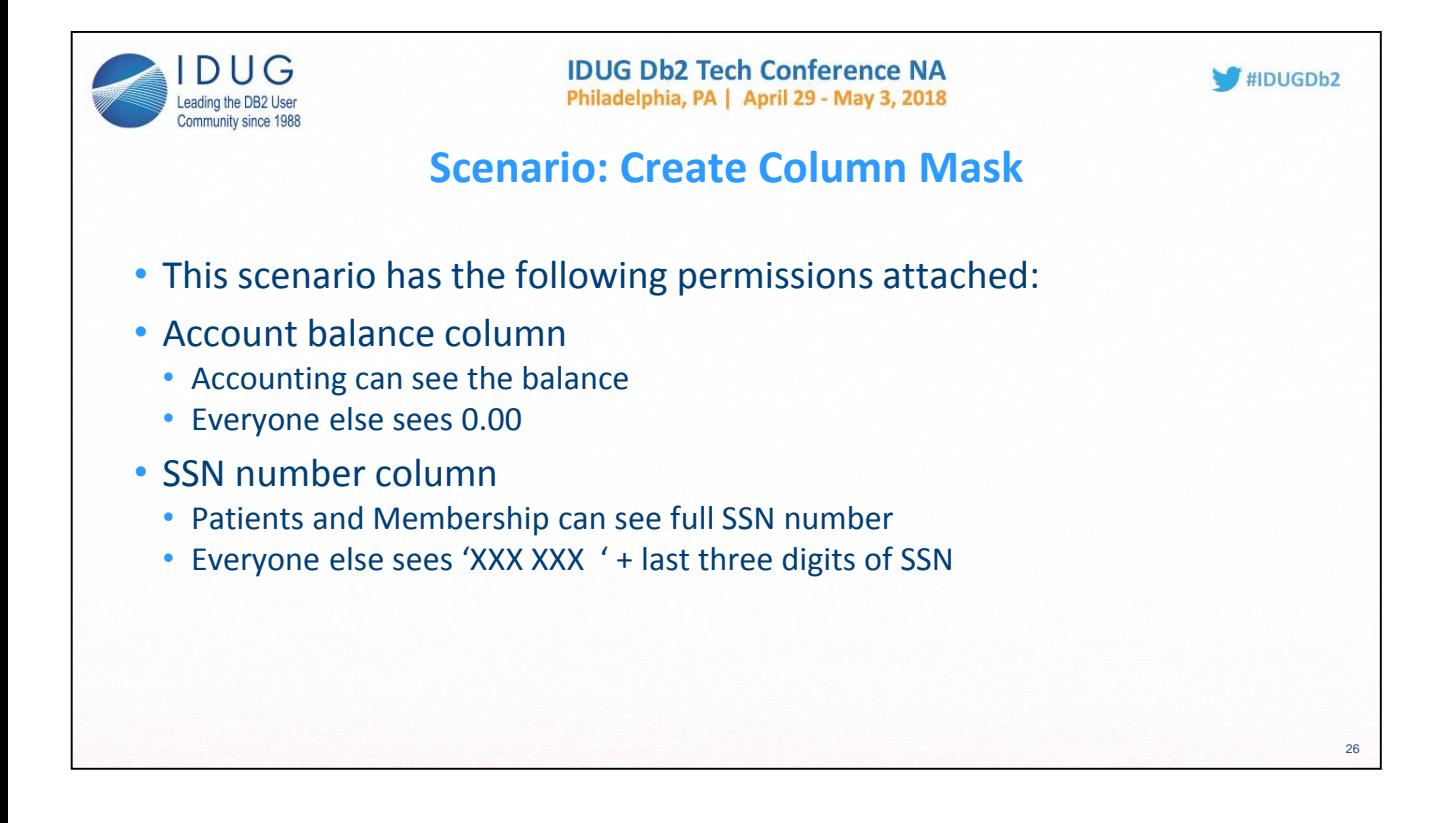

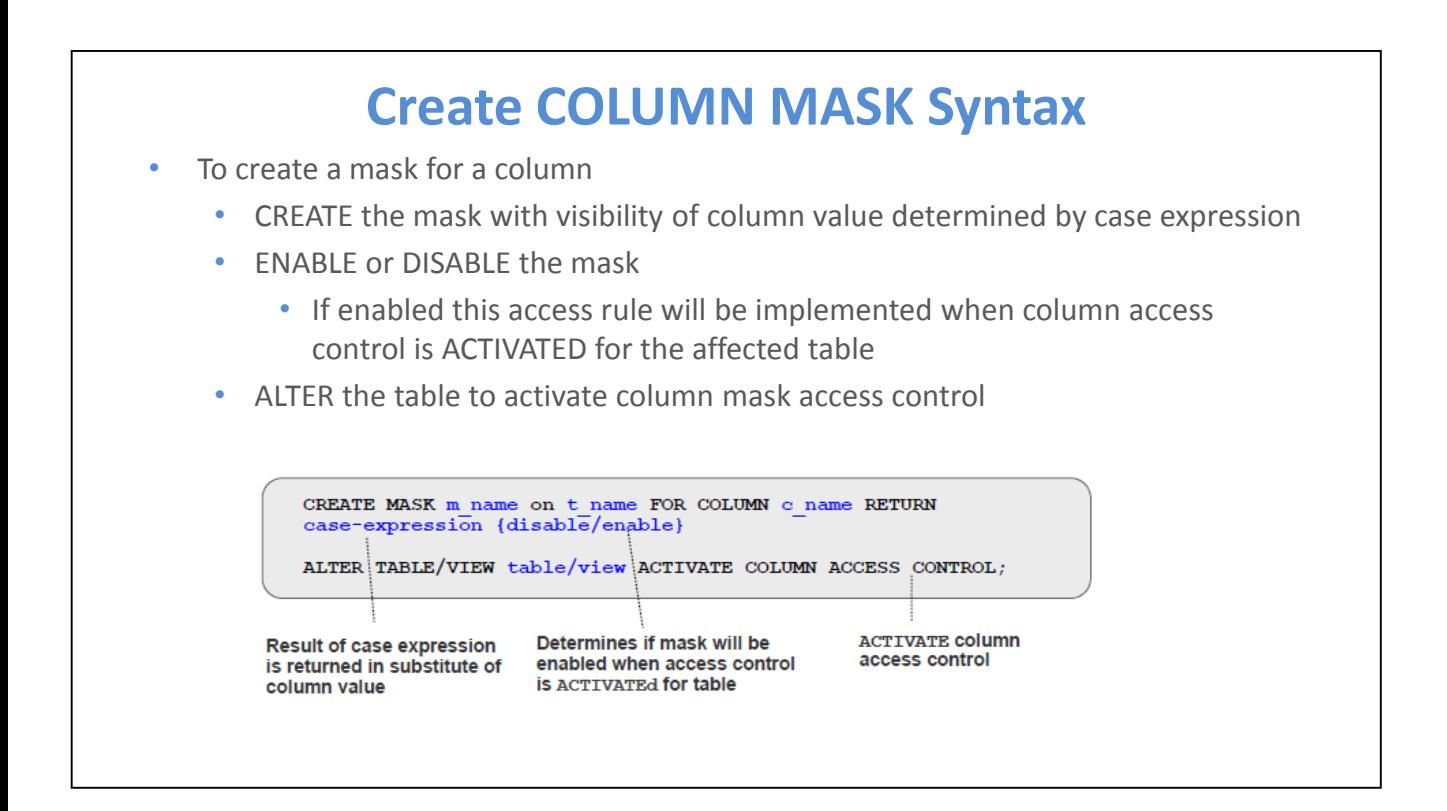

## **Create Column Mask**

## • Three steps to create a mask for a column<br>• Create the mask with visibility of column value de

- Create the mask with visibility of column value determined by CASE expression<br>• Enable or Disable the nermission, determining if this access rule will be implemented.
- Enable or Disable the permission, determining if this access rule will be implemented when column access control is enabled for the affected table
- Alter the table to Activate row access control

>>-CREATE--+------------+--MASK--mask-name--ON--table-name------> '-OR REPLACE-'

>--+--------------------------+---------------------------------> | .-AS-. |

'-+----+--correlation-name-'

>--FOR COLUMN--column-name--RETURN--case-expression

## **Scenario: Create Column Mask**

```
1. CREATE MASK ADMINISTRATOR.ACCT_BALANCE_MASK ON ADMINISTRATOR.PATIENT FOR
COLUMN ACCT_BALANCE RETURN
     CASE WHEN VERIFY_ROLE_FOR_USER(SESSION_USER,'ACCOUNTING') = 1
                 THEN ACCT_BALANCE
           ELSE 0.00
     END
ENABLE@
2. CREATE MASK ADMINISTRATOR.SSN_MASK ON ADMINISTRATOR.PATIENT FOR
COLUMN SSN RETURN
     CASE WHEN 
           VERIFY_ROLE_FOR_USER(SESSION_USER,'PATIENT') = 1 OR
           VERIFY_ROLE_FOR_USER(SESSION_USER,'MEMBERSHIP') = 1 
           THEN SSN
           ELSE CHAR('XXX-XX-' || SUBSTR(SSN,8,4))
     END
ENABLE@
```
CONNECT TO sample USER alex USING

-- Creating column mask based on user role and the columns which they have access

DB20000I The UPDATE COMMAND OPTIONS command completed successfully.

CREATE MASK ADMINISTRATOR.ACCT\_BALANCE\_MASK ON ADMINISTRATOR.PATIENT FOR COLUMN

ACCT\_BALANCE RETURN CASE WHEN VERIFY\_ROLE\_FOR\_USER(SESSION\_USER,'ACCOUNTING') =

1 THEN ACCT\_BALANCE ELSE 0.00 END ENABLE

DB20000I The SQL command completed successfully.

CREATE MASK ADMINISTRATOR.SSN\_MASK ON ADMINISTRATOR.PATIENT FOR COLUMN SSN RETUR

N CASE WHEN VERIFY\_ROLE\_FOR\_USER(SESSION\_USER,'PATIENT') = 1 OR VERIFY\_ROLE\_FOR\_

USER(SESSION\_USER,'PCP') = 1 OR VERIFY\_ROLE\_FOR\_USER(SESSION\_USER,'MEMBERSHIP')

= 1 OR VERIFY\_ROLE\_FOR\_USER(SESSION\_USER,'ACCOUNTING') = 1 THEN SSN ELSE CHAR('X

XX-XX-' || SUBSTR(SSN,8,4)) END ENABLE

DB20000I The SQL command completed successfully.

ALTER TABLE ADMINISTRATOR.PATIENT ACTIVATE COLUMN ACCESS CONTROL

DB20000I The SQL command completed successfully.

# **Scenario: Select from Table with Mask**

- Query the table as Dr. Lee
	- Balance of 0.00 due to column mask

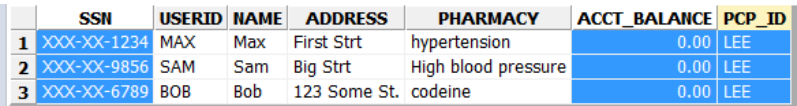

- Column Access Control
	- Doctors cannot see account balances
	- Doctors cannot see SSN numbers
- Row Access control
	- Doctors can only see the rows of their own patients

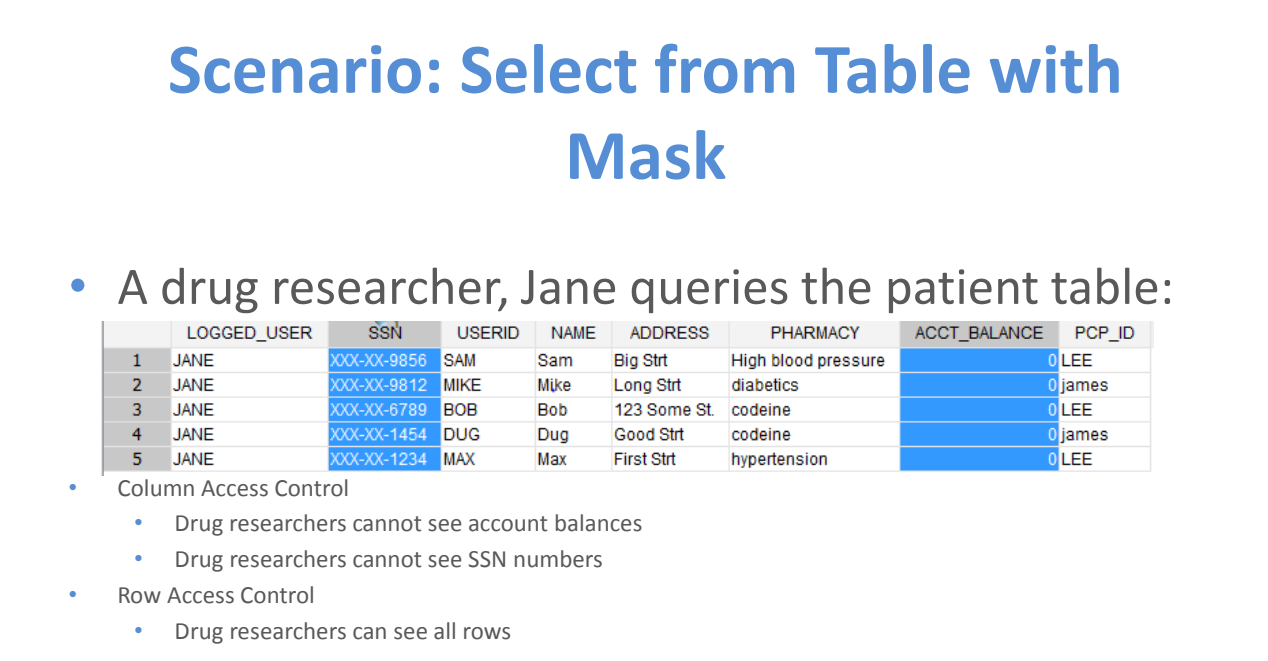

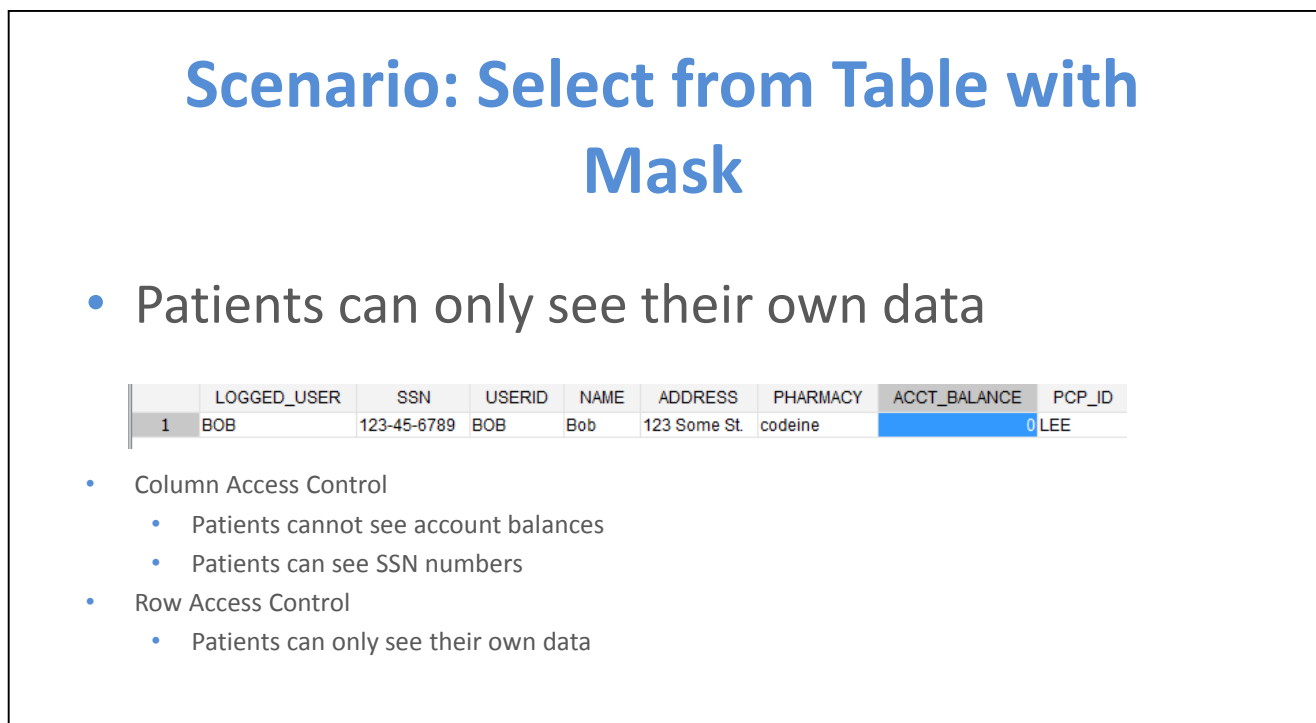

## **Scenario: Select from Table with Mask**

#### • Accountants can see all rows

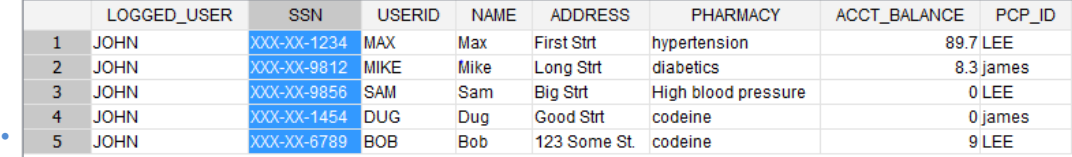

- Accountants can see account balances
- Accountants cannot see SSN numbers

#### Row Access Control

• Accountants can see all rows

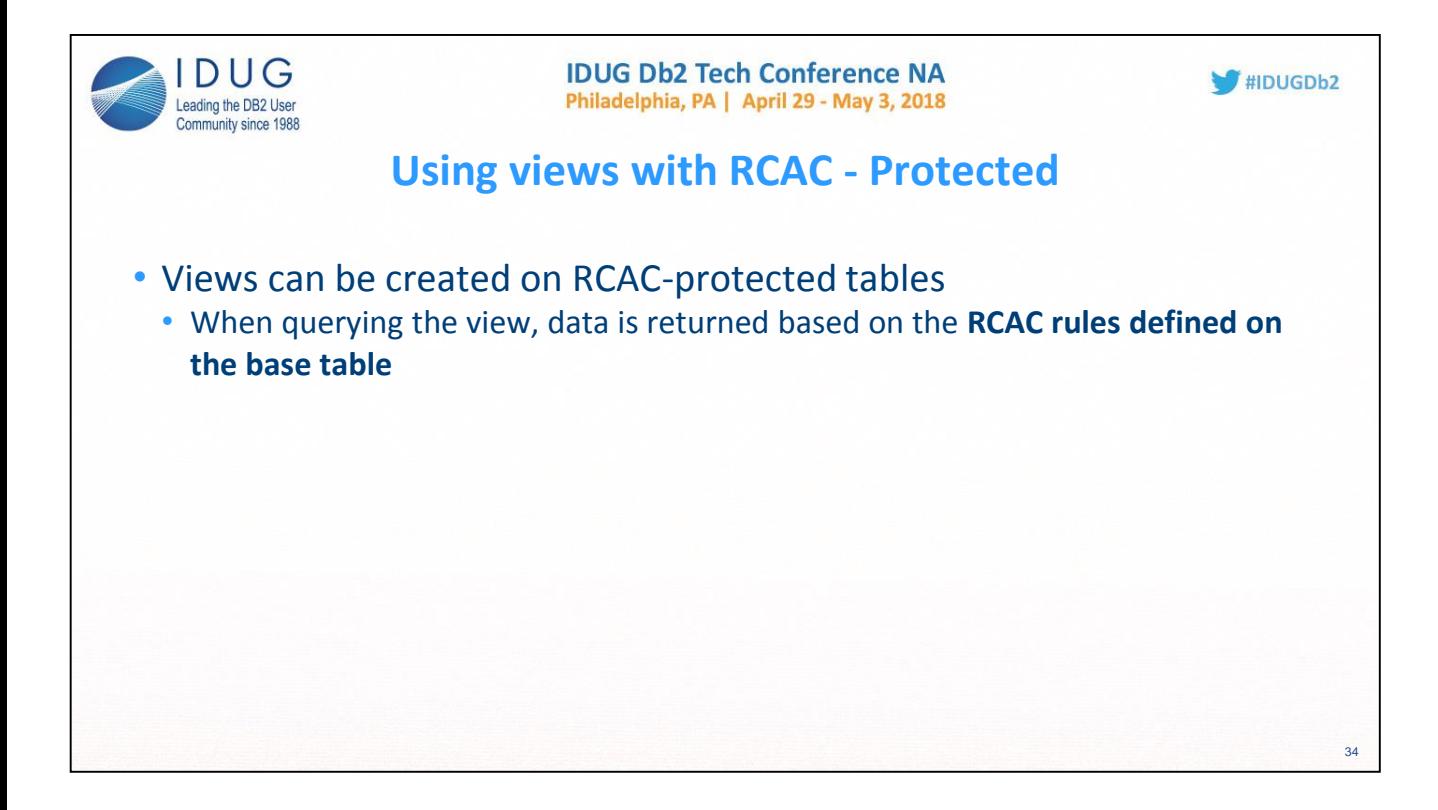

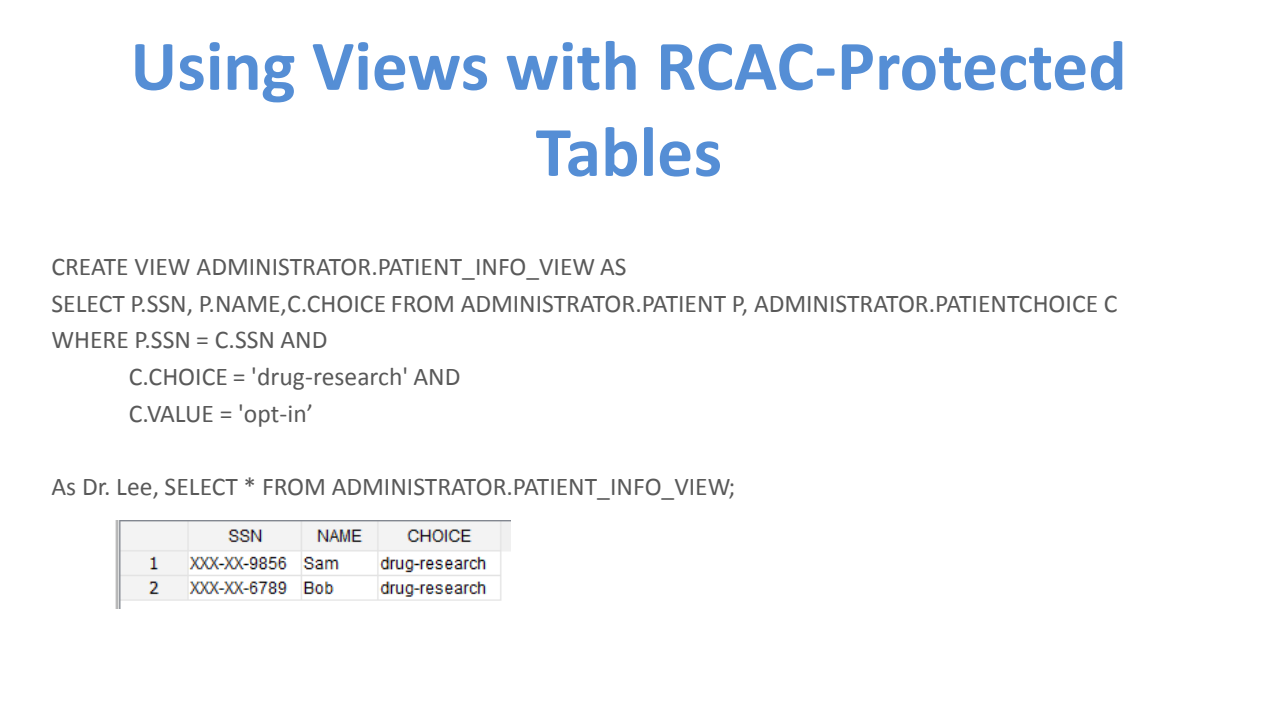

C:\Program Files\IBM\SQLLIB\_01\BIN>db2 -td@ -vf view.txt

CONNECT TO sample USER peter USING Database Connection Information Database server  $= DB2/NT64$  11.1.0  $SQL$  authorization  $ID = PETER$ Local database alias  $=$  SAMPLE

UPDATE COMMAND OPTIONS USING v OFF DB20000I The UPDATE COMMAND OPTIONS command completed successfully

-- Creating view on RCAC protected table.

DB20000I The UPDATE COMMAND OPTIONS command completed successfully.

CREATE VIEW ADMINISTRATOR.PATIENT\_INFO\_VIEW AS SELECT P.SSN, P.NAME,C.CHOICE FRO M ADMINISTRATOR.PATIENT P, ADMINISTRATOR.PATIENTCHOICE C WHERE P.SSN = C.SSN AND C.CHOICE = 'drug-research' AND C.VALUE = 'opt-in' DB20000I The SQL command completed successfully. GRANT SELECT ON ADMINISTRATOR.PATIENT\_INFO\_VIEW TO USER alex DB20000I The SQL command completed successfully. GRANT SELECT ON ADMINISTRATOR.PATIENT\_INFO\_VIEW TO USER lee

DB20000I The SQL command completed successfully. GRANT SELECT ON ADMINISTRATOR.PATIENT\_INFO\_VIEW TO USER bob DB20000I The SQL command completed successfully. GRANT SELECT ON ADMINISTRATOR.PATIENT\_INFO\_VIEW TO USER jane DB20000I The SQL command completed successfully.

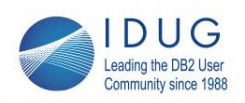

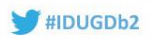

36

## **SQL Packages**

- Tables defined with RCAC have implications on any SQL package or cached dynamic SQL sections
- RCAC incorporated by the SQL Compiler into SQL sections for query execution
- These sections must remain in sync with RCAC at all times
- To this end, changes against a table with RCAC defined will INVALIDATE an SQL package or cached dynamic SQL sections that depend on that table

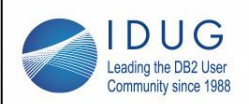

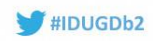

37

### **SQL Statement Behavior**

- SELECT statements against a table with RCAC activated will only return data with the RCAC applied to the results
	- The SQL optimizer uses the RCAC rules to create a filter to the table before any user specified operations such as predicates, grouping or ordering are processed
- When using INSERT, UPDATE and DELETE statements the rules specified for all RCAC permissions defined on the table determine whether the row can be INSERTED, UPDATED or DELETED
- To be INSERTED, UPDATED or DELETED the row must be conformant row
- You cannot INSERT, UPDATE or DELETE a row that you cannot SELECT
- The UPDATED row must conform to the enabled row permissions
- MERGE processing operates similarly to INSERT and UPDATE statements

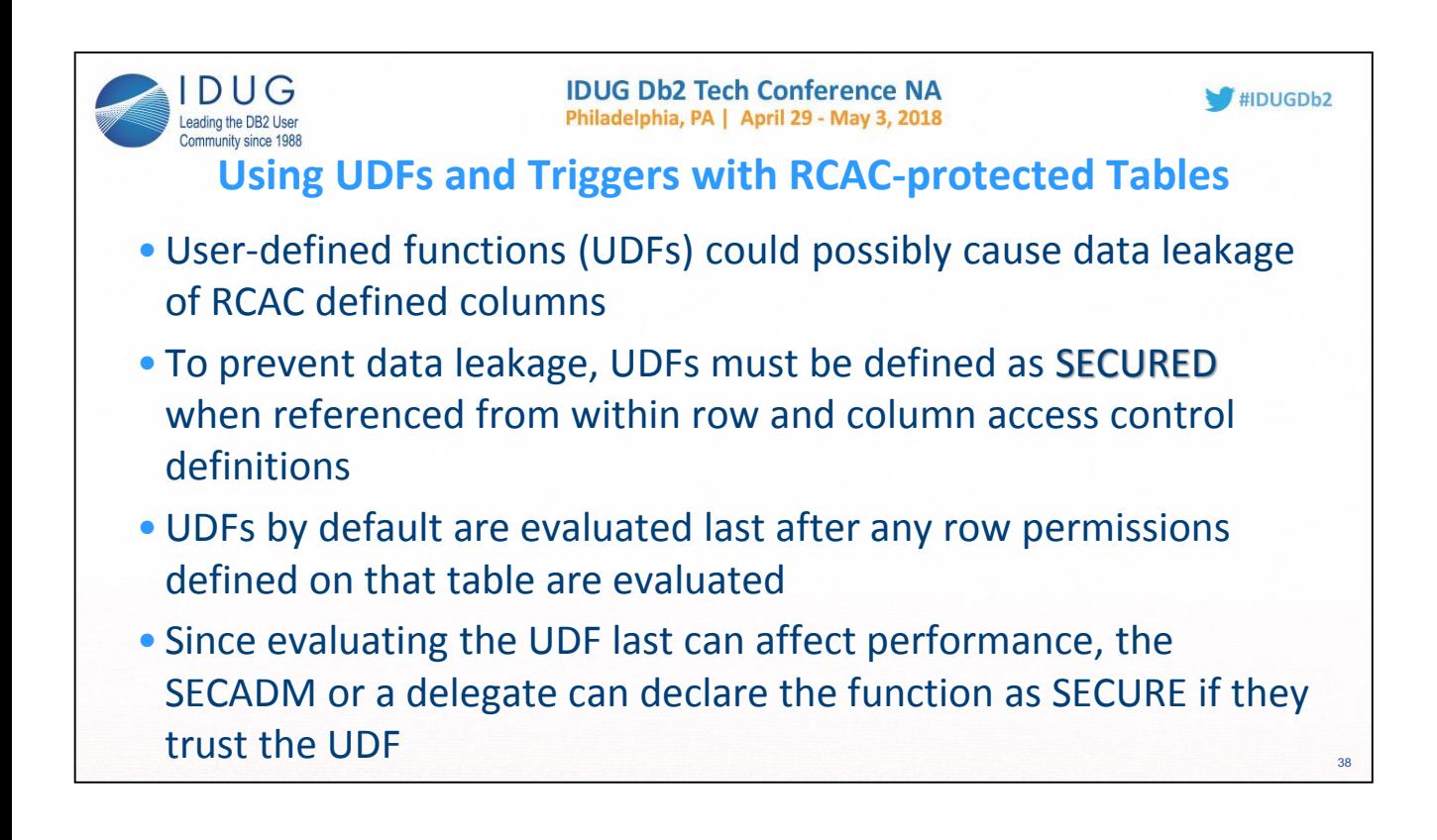

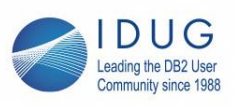

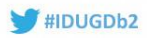

39

## **Using UDFs and Triggers with RCAC-protected Tables**

- Triggers pose similar problems as UDFs where data leakage could occur to trigger transition variables and transition tables
- In order to create a Trigger that goes against a table with row or column access controls activated it must be defined by a SECADM as SECURE

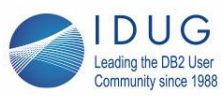

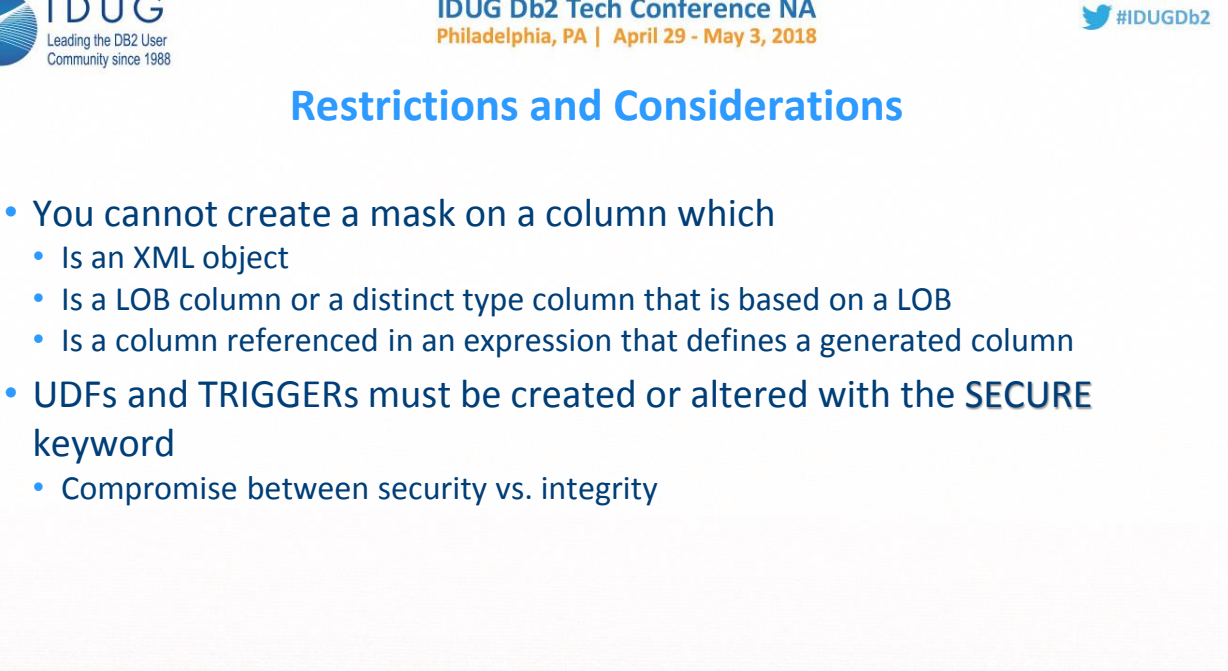

40

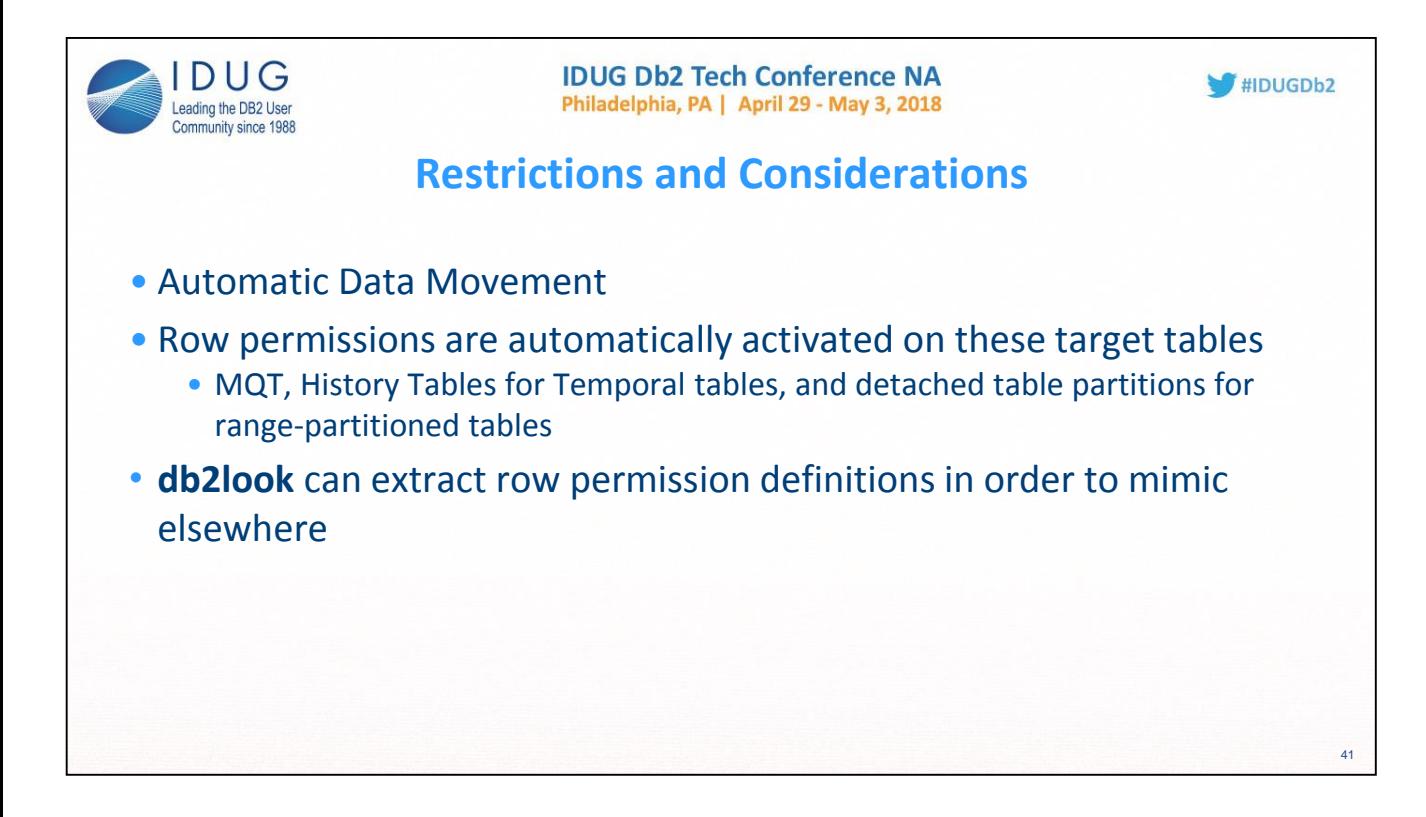

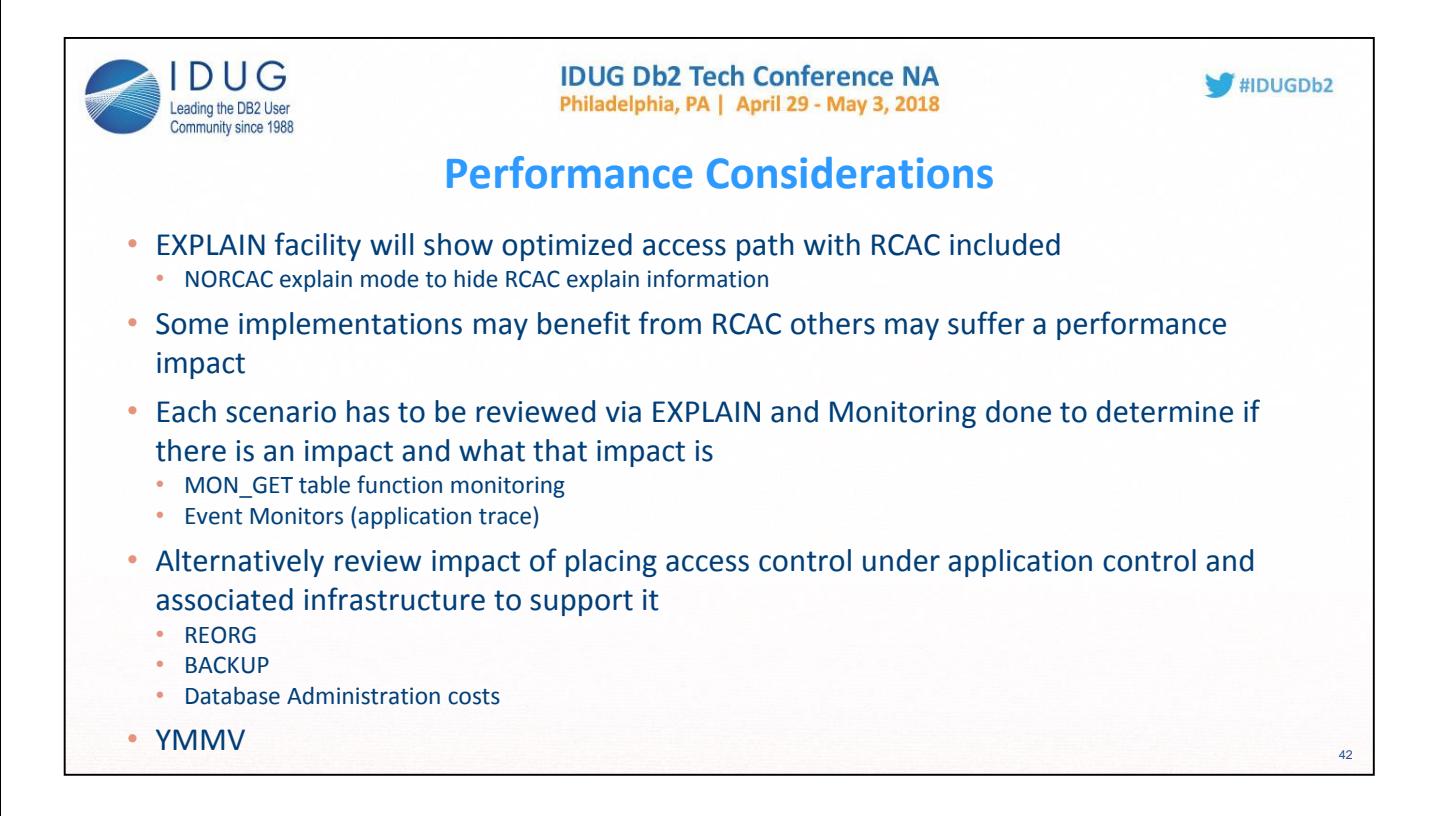

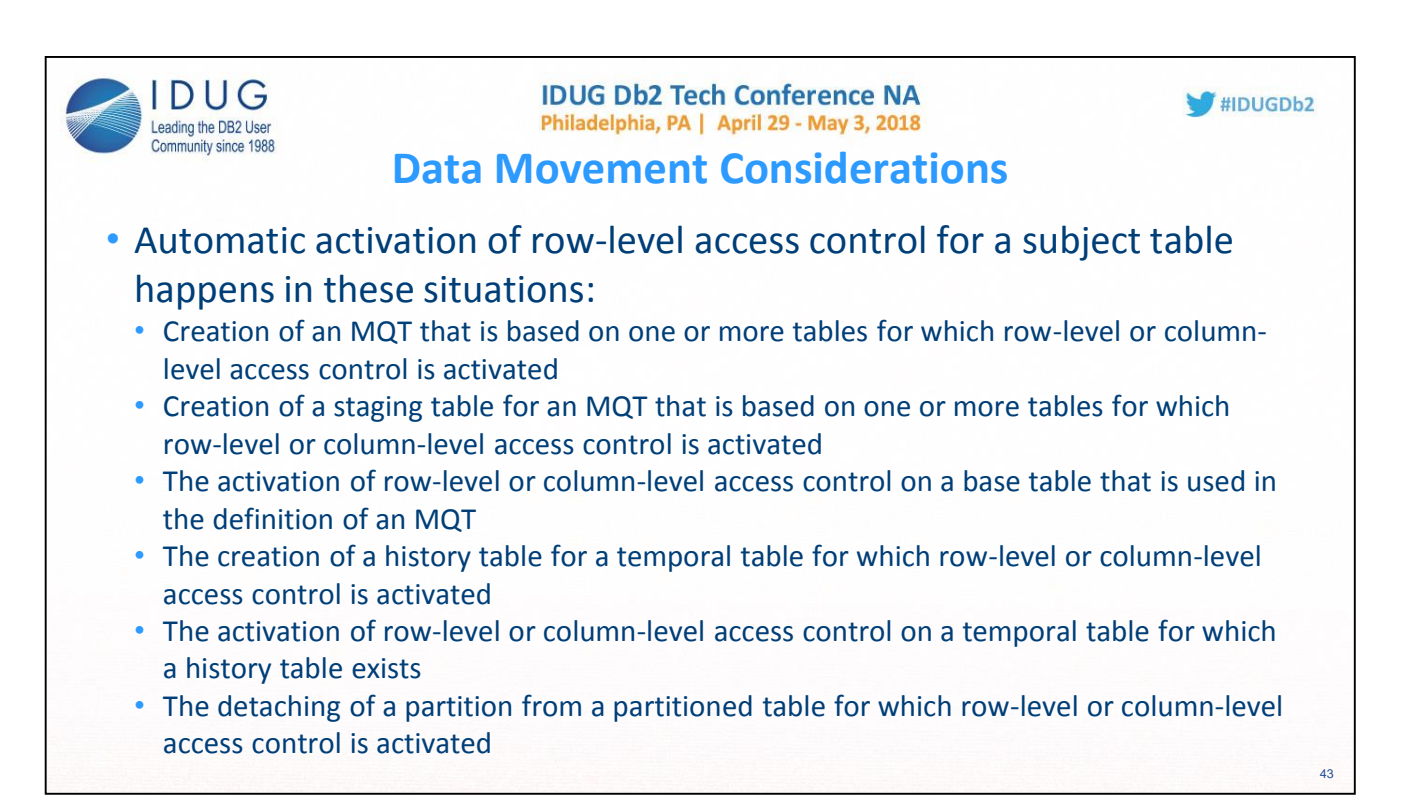

In some situations, data can be moved automatically by the database from one table to another as a result of a database operation. For example a refresh of an MQT moves data from the base tables to that MQT. When a staging table is defined for an MQT, data from the base tables can also be moved to that staging table. When row-level or column-level access control is activated for a base table, it is important to ensure that the sensitive data in that base table does not suddenly lose that protection when it is automatically moved to another table. To this end, the database automatically activates row-level access control on the subject table. This automatic activation ensures that direct access to the subject table sees no rows until either a user with database SECADM authority explicitly creates row permissions that allow access or deactivates the row-level access control on the subject table.

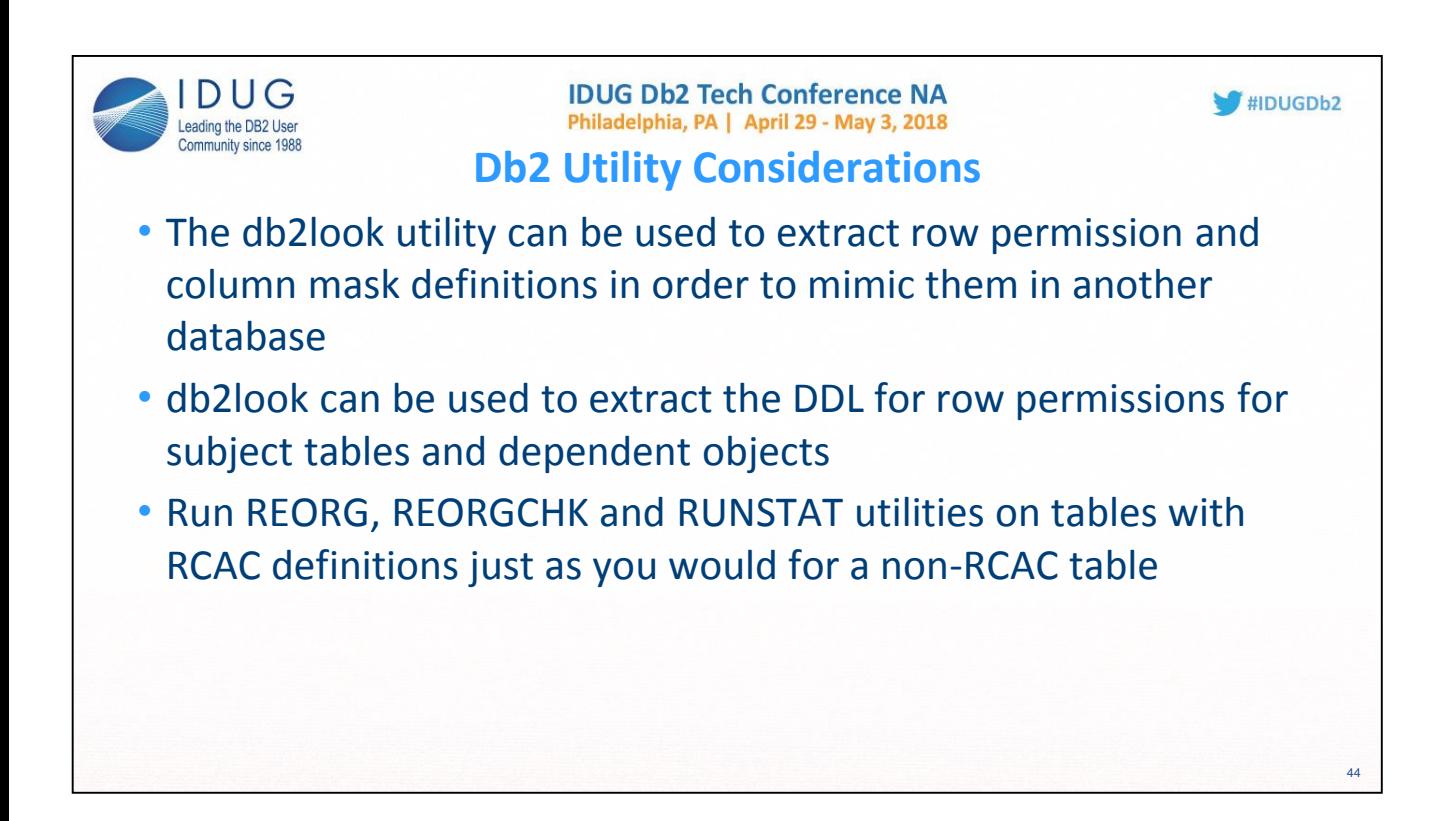

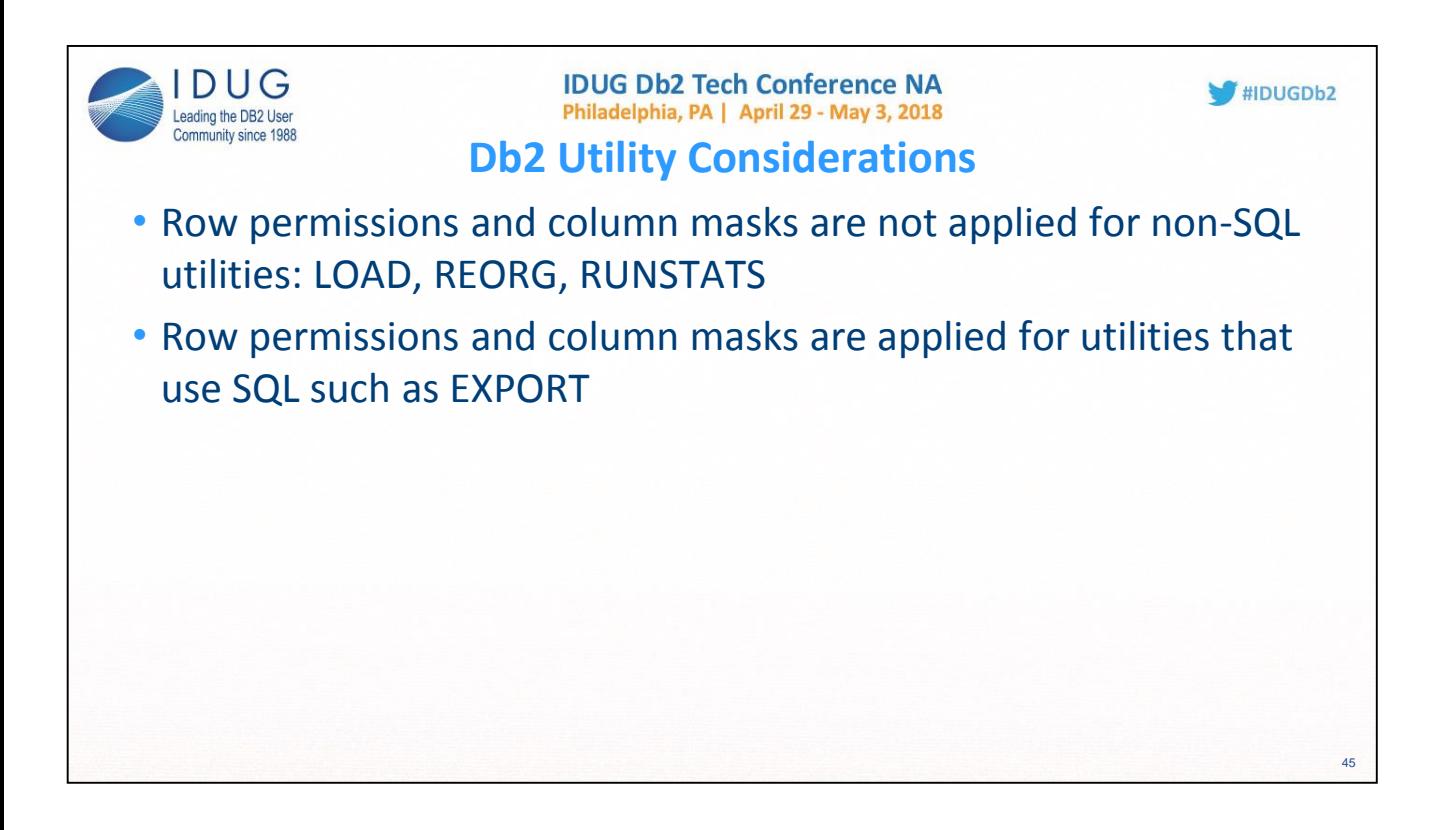

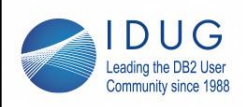

#### **Summary**

- SECADM is the sole manager for security policy
- Two sets of rules
	- Row access is restricted via permissions
	- Column access is restricted via masks
- Allows access to only subset of data necessary for job function
- Same output regardless of access method
	- Data Studio, views, applications, etc

46

 $HDUGDb2$ 

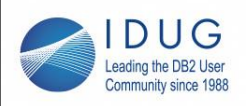

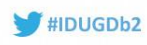

47

### **Summary**

- Data-centric and transparent to client application
- Ideal for commercial applications, function-specific access control, and use in compliance
- Use EXPLAIN for any performance implications!
- RCAC is another important tool in your arsenal to protect data!

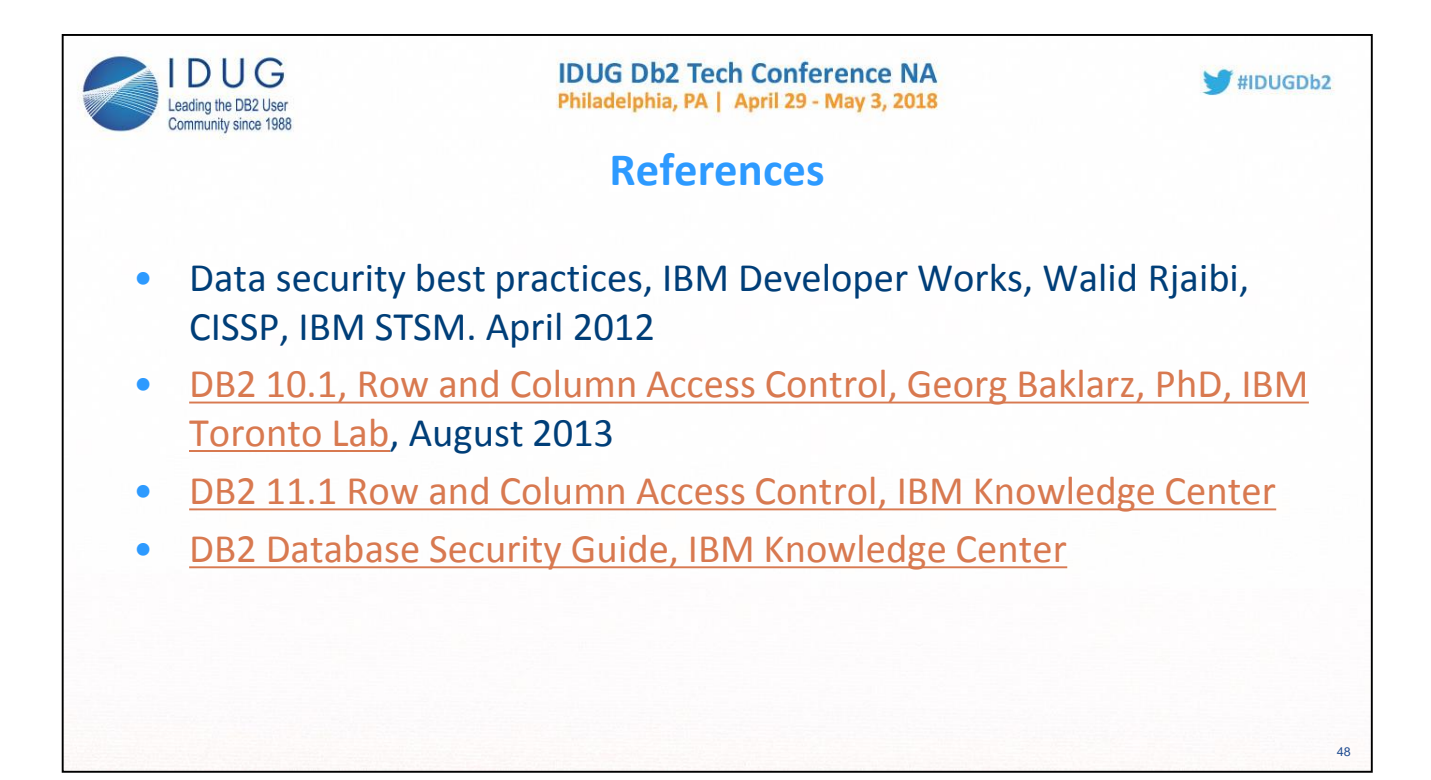

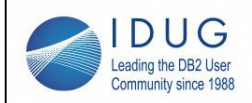

## Thank You!

 $HDUGDb2$ 

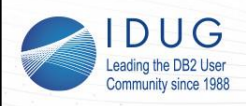

Kaassanna

**IDUG Db2 Tech Conference NA** Philadelphia, PA | April 29 - May 3, 2018

**Philip K. Gunning** Gunning Technology Solutions, LLC pgunning@gts1consulting.com

Session code: E08

*Please fill out your session evaluation before leaving!*

 $HIDUGDb2$